Согласно пункту 38 приказа, Минобрнауки России от 29.06.2015 № 636 (редакция от 09.02.2016), «Об утверждении Порядка проведения государственной итоговой аттестации по образовательным программам высшего образования программам бакалавриата, программам специалитета и программам магистратуры», все выпускные квалификационные работы обязаны быть проверены на объем заимствования.

Согласно требованиям приказа процент оригинальности работы должен составлять не менее 51%.

Прохождение выпускной квалификационной работой антиплагиата подтверждается выдачей соответствующей справки. Без справки обучающийся не допускается до защиты диплома.

Процедура прохождения антиплагита следующая.

Обучающийся предоставляет адрес своей электронной почты дипломному руководителю, который передает ее администратору или непосредственно администратору. Администратор на предоставленный адрес высылает приглашение для прохождения регистрации. Обучающийся получает соответствующее письмо на электронную почту, переходит на сайт по указанной ссылке и регистрируется.

◆ Ответить → Переслать → Архивировать → Спам | 1 Удалить O<sub>T</sub> noreply@mail.antiplagiat.ru☆ в системе Антиплагиат Проверка 35.02.15 Кинология ВКР 2019г.. Тема Приглашение для вы Komy undisclosed-recipients:: <a> Здравствуйте. Вы получили это письмо, так как преподаватель предоставил вам доступ к загрузке работы в задание «Проверка 35.02.15 Кинология ВКР 2019г.».

Код задания: REJS1THH Описание задания: Итоговый процент оригинальности не менее - 51%. Проверка по всем имеющимся базам. Работы необходимо сдать до: 01.04.2019 Дата окончания задания: 02.04.2019 Для загрузки вашей работы в задание перейдите по ссылке. Если вы уже зарегистрированы, то перед загрузкой работы вам необходимо авторизоваться в системе

Если у вас возникли проблемы с загрузкой работы, воспользуйтесь руководством для студентов или обратитесь к вашему преподавателю.

Это письмо отправлено автоматической службой рассылки Антиплагиат и на него не нужно отвечать. Если вы считаете, что письмо пришло к вам по ошибке, просто удалите его.

# Загрузка студенческой работы

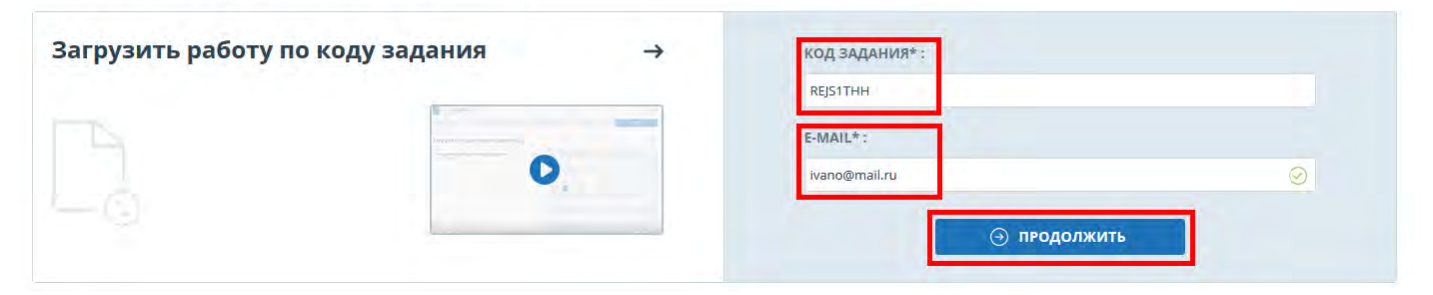

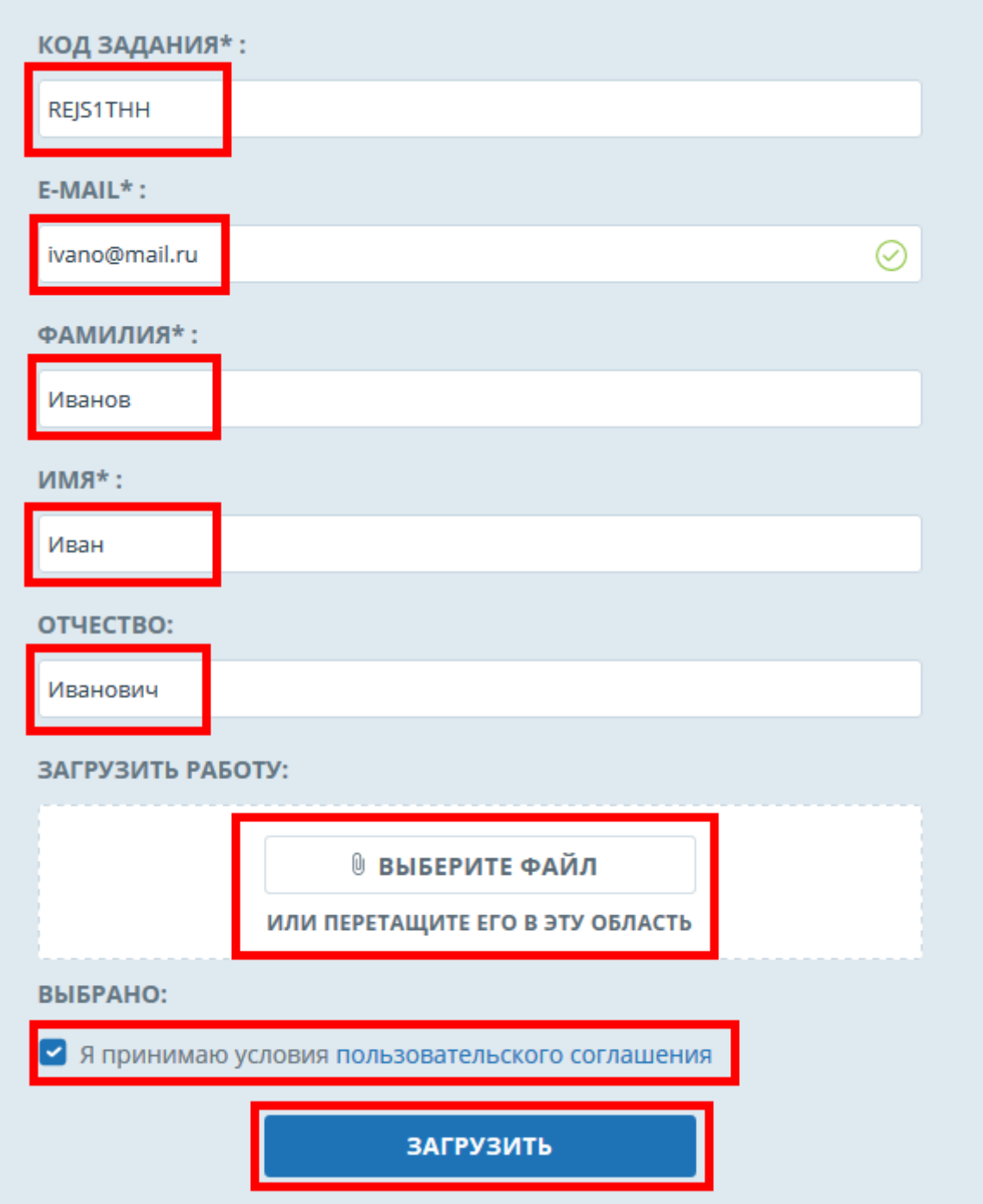

Администратор получает уведомление о регистрации обучающегося и подтверждает ее, после чего работа начнет проверяться.

 Обучающийся может заходить в свой личный кабинет для получения результата проверки и/или самостоятельной загрузки исправленной работы.

#### Загрузка студенческой работы

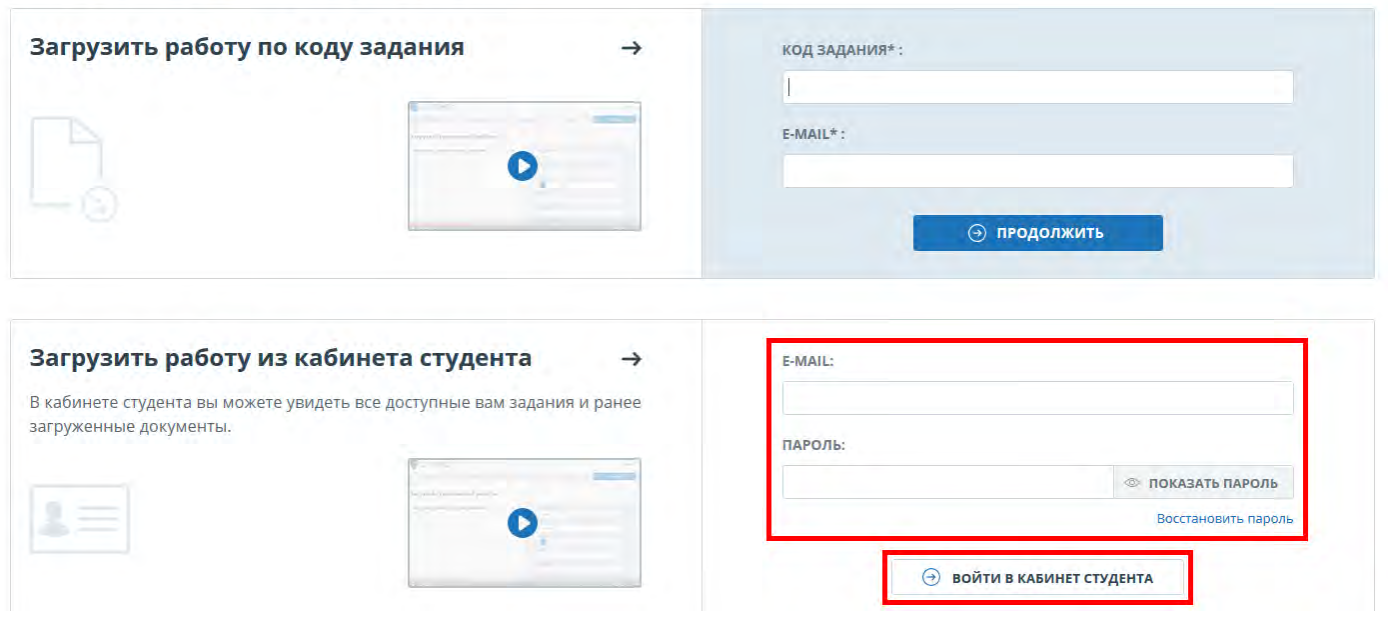

# В личном кабинете он может увидеть не только процент оригинальности, но и изучить краткий отчет.

### **Краткий отчет**

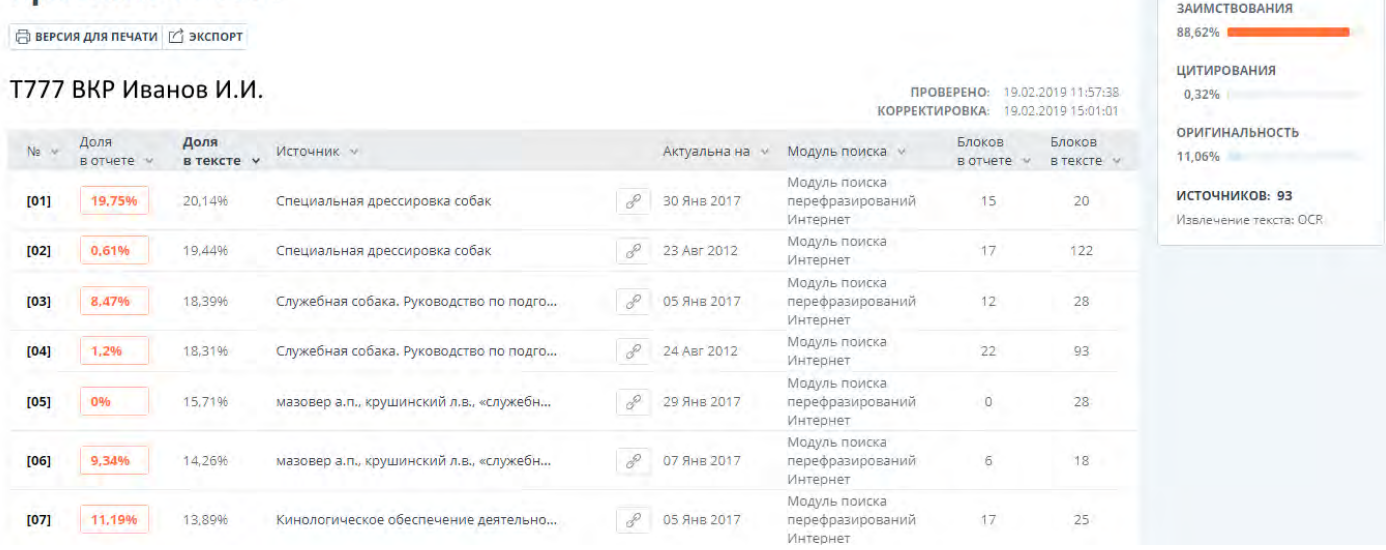

После проверки администратор оценивает работу, в случае прохождения (более 51% оригинальности) ставится зачет, в ином случае работа отправляется на доработку. Обучающийся получает уведомление о результате проверки на адрес электронной почты. В уведомлении может быть комментарий с рекомендациями по доработке работы, будьте внимательны.

 Количество попыток ограничено 5 (пятью). Прежде чем загружать работу на проверку в личный кабинет Брянского ГАУ, настоятельно, рекомендуется проверить работу на данном сайте - www.antiplagiat.ru.

 В случае прохождения проверки и получения соответствующего уведомления, обучающийся должен подойти за справкой к своему дипломному руководителю или администратору.

 Имеется строгое требование к названию загружаемого файла, который должен иметь следующий вид:

# **Т777 ВКР Иванов И.И.**

где: Т777 – название группы;

ВКР – выпускная квалификационная работа;

Иванов И.И. – фамилия и инициалы обучающегося.